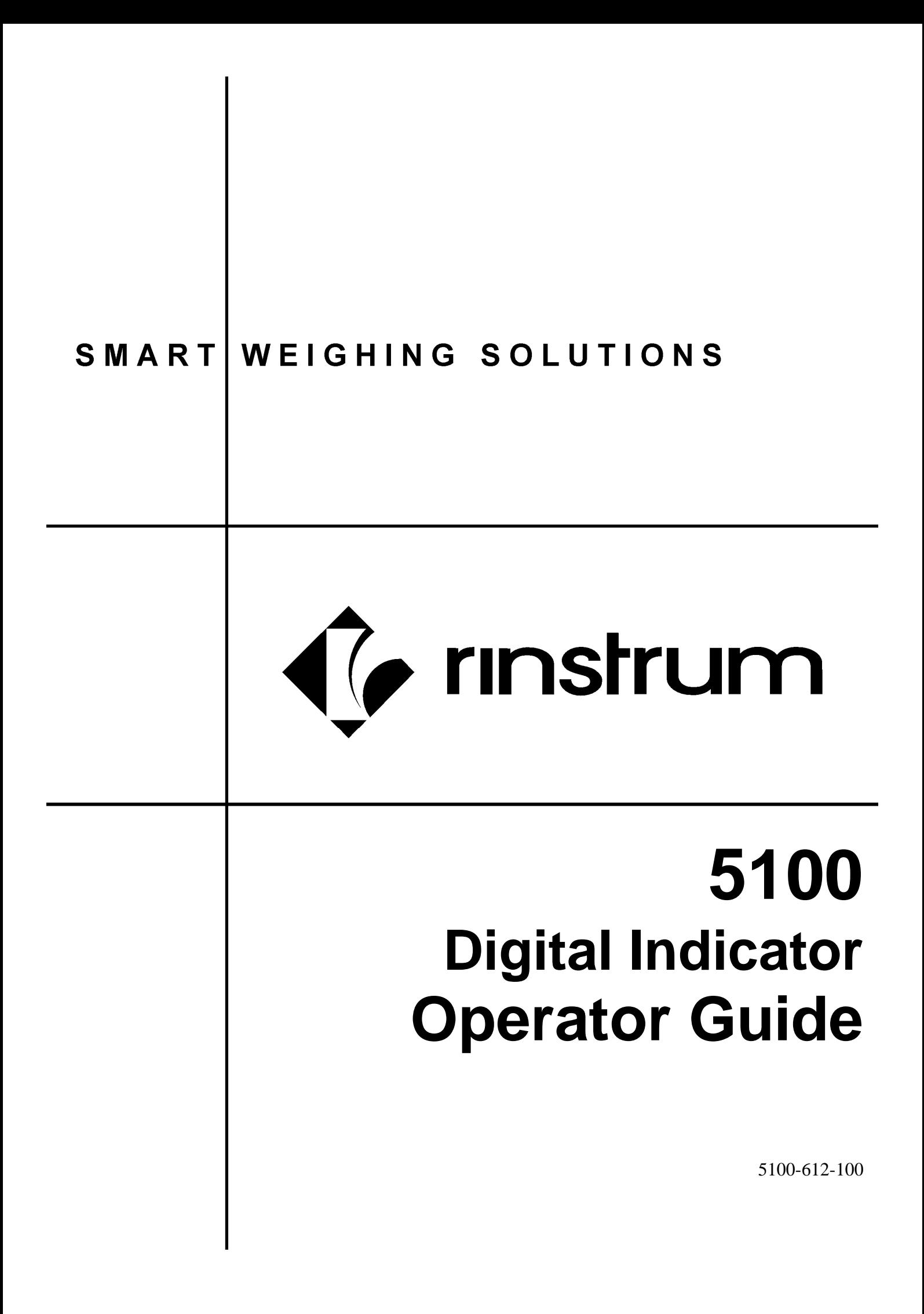

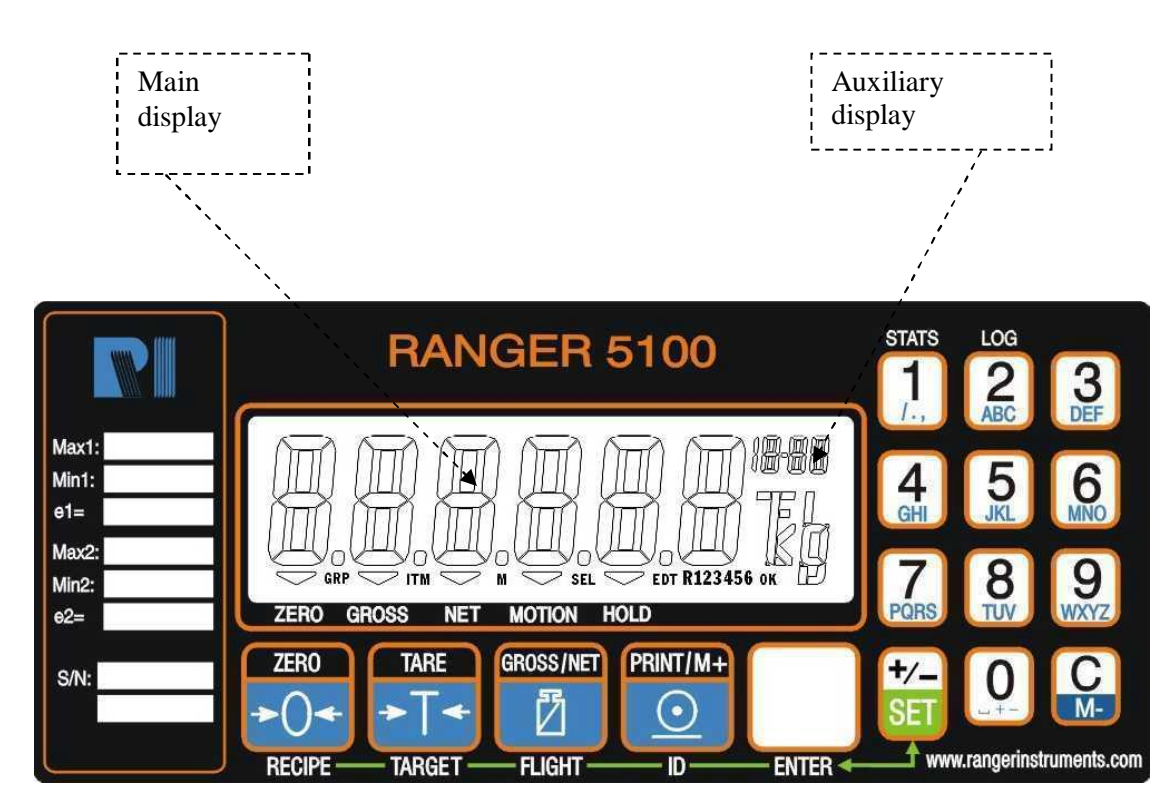

# **OVERVIEW:**

5100 is a general purpose indicator therefore it has to be optioned and programmed appropriately to do batching (refer to 5100 reference manual for setting up).

Option available for batching:

**0241:** 4 open collector outputs/ 4 inputs (hardware option)

# **SETTING OF RECIPE :**

- 1. Key in the Recipe No. followed by the recipe key  $\left\lfloor \frac{1}{2} \right\rfloor$  (Recipe no. will be displayed on the *Auxiliary Display)* **RECIPE**
- $+\angle$ **SET** 2. To change a target weight press the set  $\overline{\text{SET}}$  key then the TARGET Key *( The main display will flash between material* **TARGET**  *name MAT 1 and the current target value and the auxiliary display will show TGT)*
- 3. Enter the target weight using the numeric keypad ensuring that a negative sign

is entered when weighing then press the Enter key

*(The display will go back to display material name and the target weight alternatively}* 

ENTED

4. To enter an inflight value press the FLIGHT key  $\lfloor \frac{\omega}{2} \rfloor$  (auxiliary display will  **FLIGHT** *show FLT) and* key in the required inflight value followed by the ENTER key

#### *For other materials*

5. Press TARGET key  $\left\lfloor \frac{*}{*} \right\rfloor$  for Material 2 *(MAT 2 [TGT] will flash)* 

**TARGET** Key in the target weight as mentioned in no.2 above

6. Once all Material Targets are set Press to return to operation mode.

# **BATCHING OPERATION**

#### **I. NORMAL BATCHING:**

- 1. Select the correct recipe as mentioned in No.1 the auxiliary display will show (**r.XX**) where XX being the recipe number selected. *( please refer to 5100 ref manual on how to enable the auxiliary display)*
- 2. To start the batch press the external remote start button or the front Batch Key (if this key is programmed as **BATCH**, refer to 5100 reference manual for function key assignment)
- 3. To pause the batch press the external Pause/Abort button or the Batch Key once the main display will show [**Pause Oper**]. All relays will be cut out
- 4. To restart the batch simply presses external Start or Batch key once.

Or

- 5. To cancel a batch press and hold the Pause/Abort until the 5100 beep twice.
- 6. Auxiliary display is now showing (**r.XX**).

# **II. PROPORTIONAL BATCHING AND OTHER SPECIAL SETTINGS**

Once the desired recipe has been selected as mentioned above:

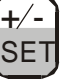

1. Pressing the Set Key  $\left|\mathsf{SET}\right|$  followed by the Recipe Key

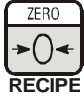

# *(the display will flash alternatively between Find and Rec\_01)*

Repeated presses of the Recipe Key  $\left| \cdot \right|$  will allow you to select the items below.

• Find Option (**FIND**): The find option allows an operator to locate a particular recipe by searching for its ID name. Each recipe has a number and may also have a six-character description. If the recipe number is known, simply enter the numerical number and press the function button.

**RECIPE**

- Proportion Option (**PROP**): The proportion option allows the batch size to be from 0.1% up to 100% of the stored values.
- Tare Option (**TARE**): The tare option enables a tare value to be entered against the recipe, in the weighing increments. This can be used to offset the weight of the container being filled.

**RINT/M** 

- 2. Changing recipe name, Print reference and Ticket header
	- $+/-$ **SET** a. Press the Set key  $\begin{array}{c} \sqrt{1 + \frac{1}{2}} \\ \sqrt{1 + \frac{1}{2}} \\ \sqrt{1 + \frac{1}{2}} \\ \sqrt{1 + \frac{1}{2}} \\ \sqrt{1 + \frac{1}{2}} \\ \sqrt{1 + \frac{1}{2}} \\ \sqrt{1 + \frac{1}{2}} \\ \sqrt{1 + \frac{1}{2}} \\ \sqrt{1 + \frac{1}{2}} \\ \sqrt{1 + \frac{1}{2}} \\ \sqrt{1 + \frac{1}{2}} \\ \sqrt{1 + \frac{1}{2}} \\ \sqrt{1 + \frac{1}{2}} \\ \sqrt{1 + \frac{1}{2}} \\ \sqrt{1 + \frac{1}{$

display will show REC.ID [REC\_01], REF [0] and HEADER, using the alphanumeric keypad to change any of these settings them press Enter to accept

 $\pm$ / $\overline{ }$ **SET** b. Press the Set Key  $\left(\frac{+\}{\cdot}\right)$  to return to normal mode.

### **III. BATCH REPORT PRINTING**

- 5100 needs to have option 0202 enabled to do QA report printing; every batch can be logged on a logging printer, this printout only available just before the Dump cycle.
- Serial port settings:

SERIAL:SER2:**PRINT**. :Prn.OPT:TYPE:**SING** :MODE:**MANUAL**  BAUD: to match Printer BITS:**n8-2d** (d stands for DTR handshaking is used)

**Typical Example of Batch Printing:**

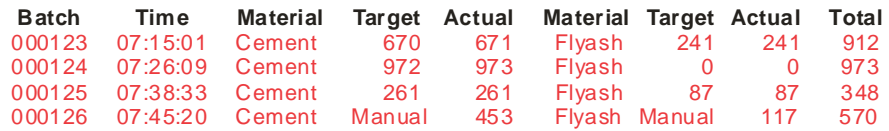

• To obtain a batch Statistic press and hold the number 1 key {STAT} for about

two seconds then press the Print Key

to print out the batch statistics as shown below

**Typical Example of Batch Statistics:**

 $\overline{D}$ 

shown below.

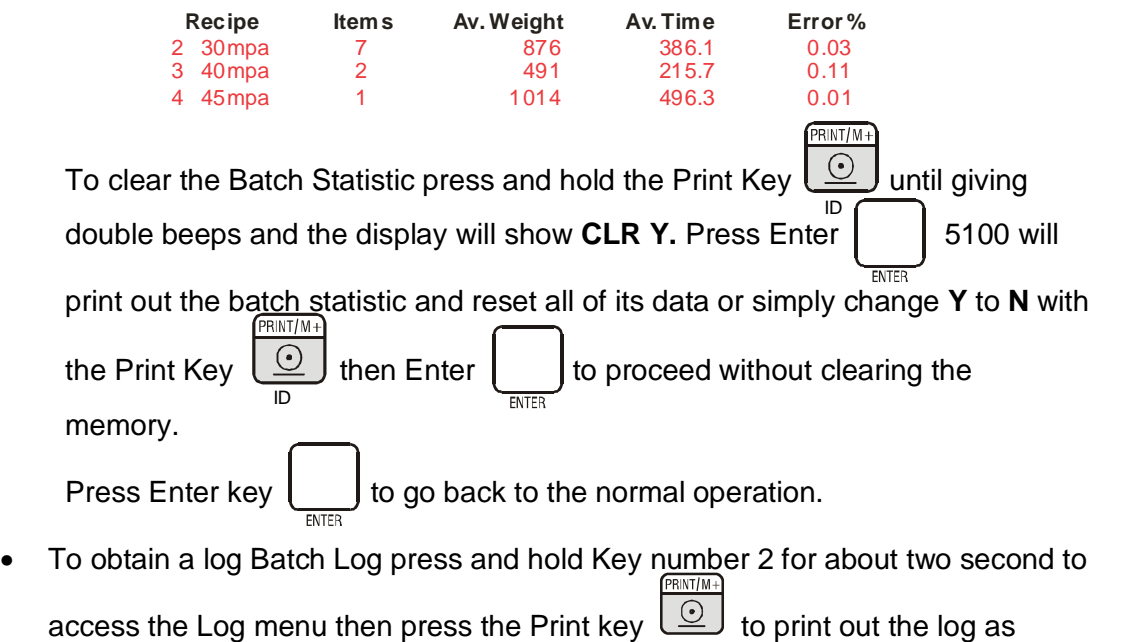

#### **Typical Example of Batch Log:**

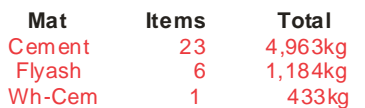

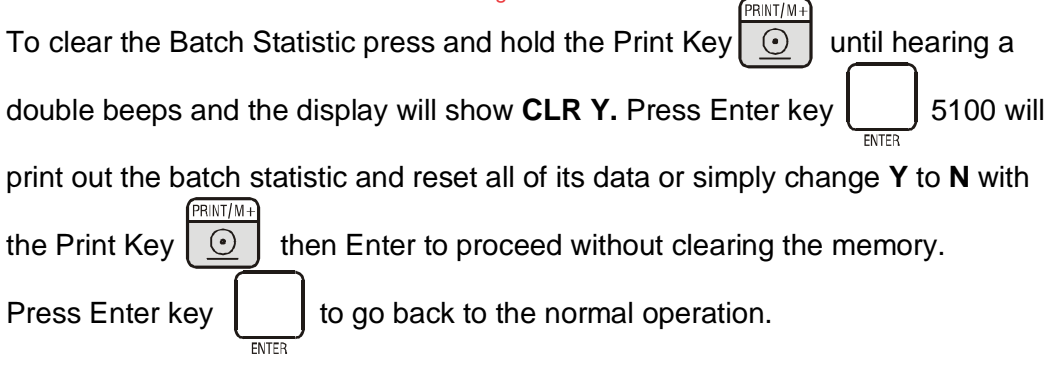

**Notes:**

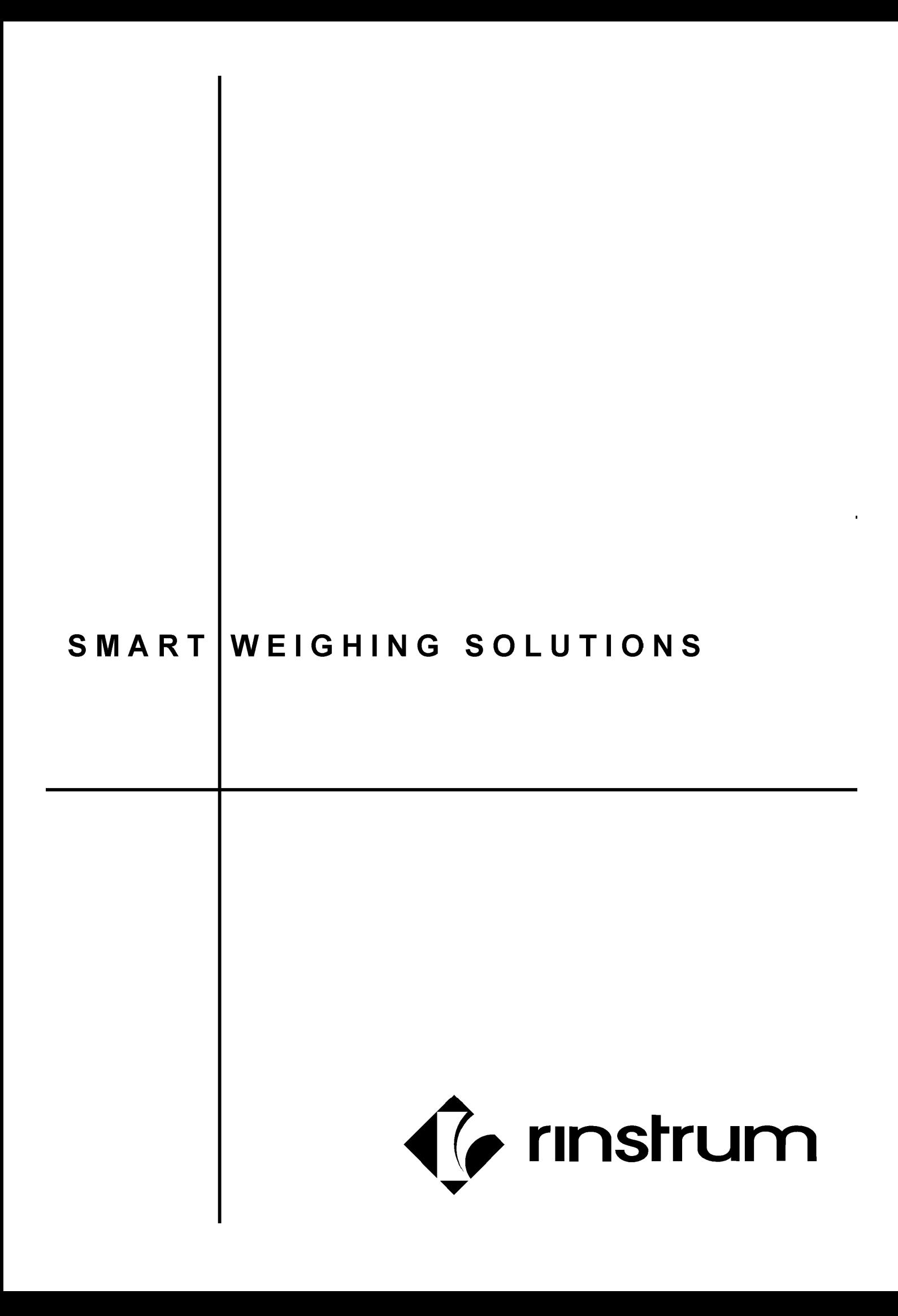